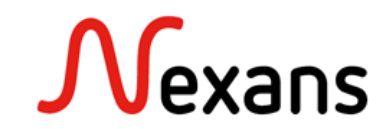

# **Nexans Switches Basic Configuration FTTO Switch Configuration**

Version 1

This instruction deals with the recommended basic switch configuration of Nexans FTTO switches

# Content

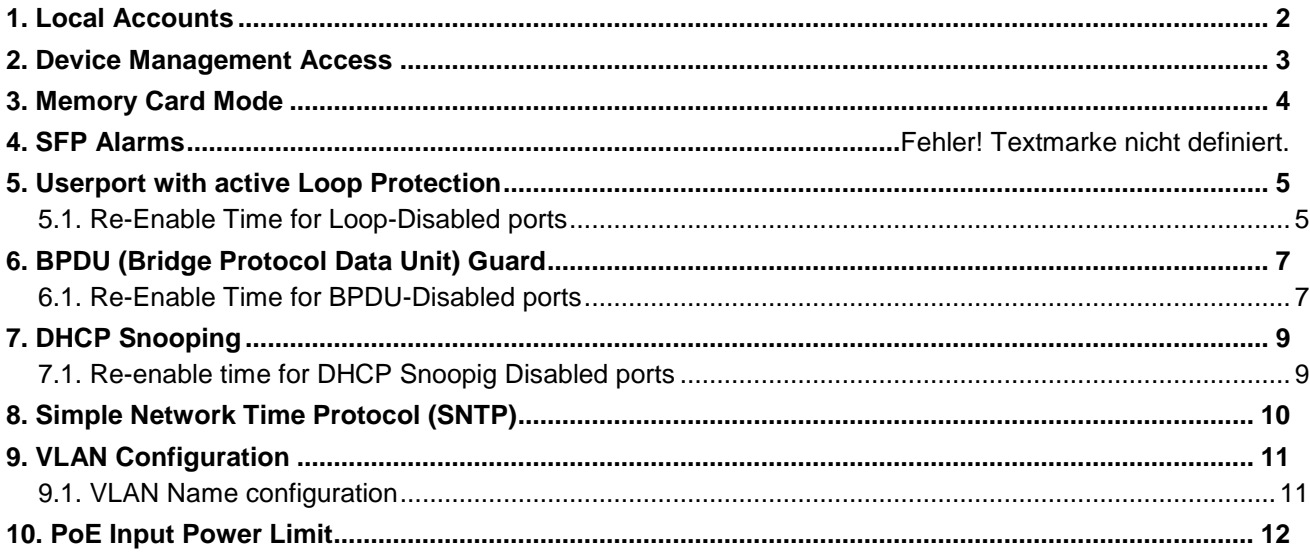

# <span id="page-1-0"></span>**1. Local Accounts**

It is mandatory to change the login credentials from username: admin and password nexans to a secure combination. In addition, the Password Encryption Mode should be set to SHA256 Hash.

NEXMAN configuration: Local Accounts -> Admin Account Setup NEXMAN configuration: Local Accounts -> Password Encryption

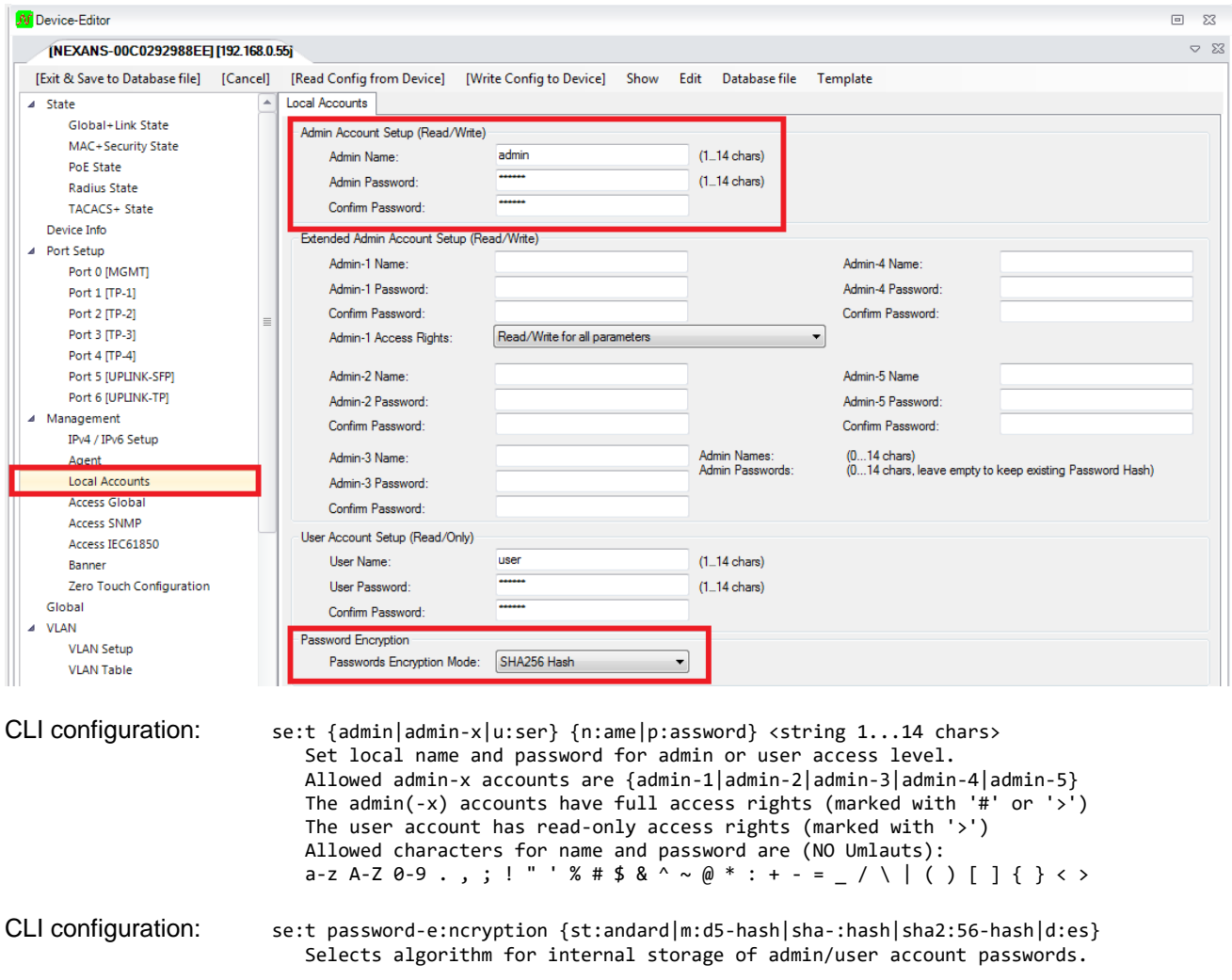

### **SHA256-Hash:**

It is the special property of a hash value that it is practically impossible to calculate the original password from this Hash. However, the precondition is that the password has a sufficient complexity and a minimum length of 8 chars. If we have higher requirements it is useful to use at least 12 chars.

## <span id="page-2-0"></span>**2. Device Management Access**

The following configuration interfaces / protocols represent a security vulnerability and should therefore be disabled.

- Telnet
- HTTP
- TLS 1.0

NEXMAN configuration: Access Global -> Console Setup NEXMAN configuration: Access Global -> WEB Setup

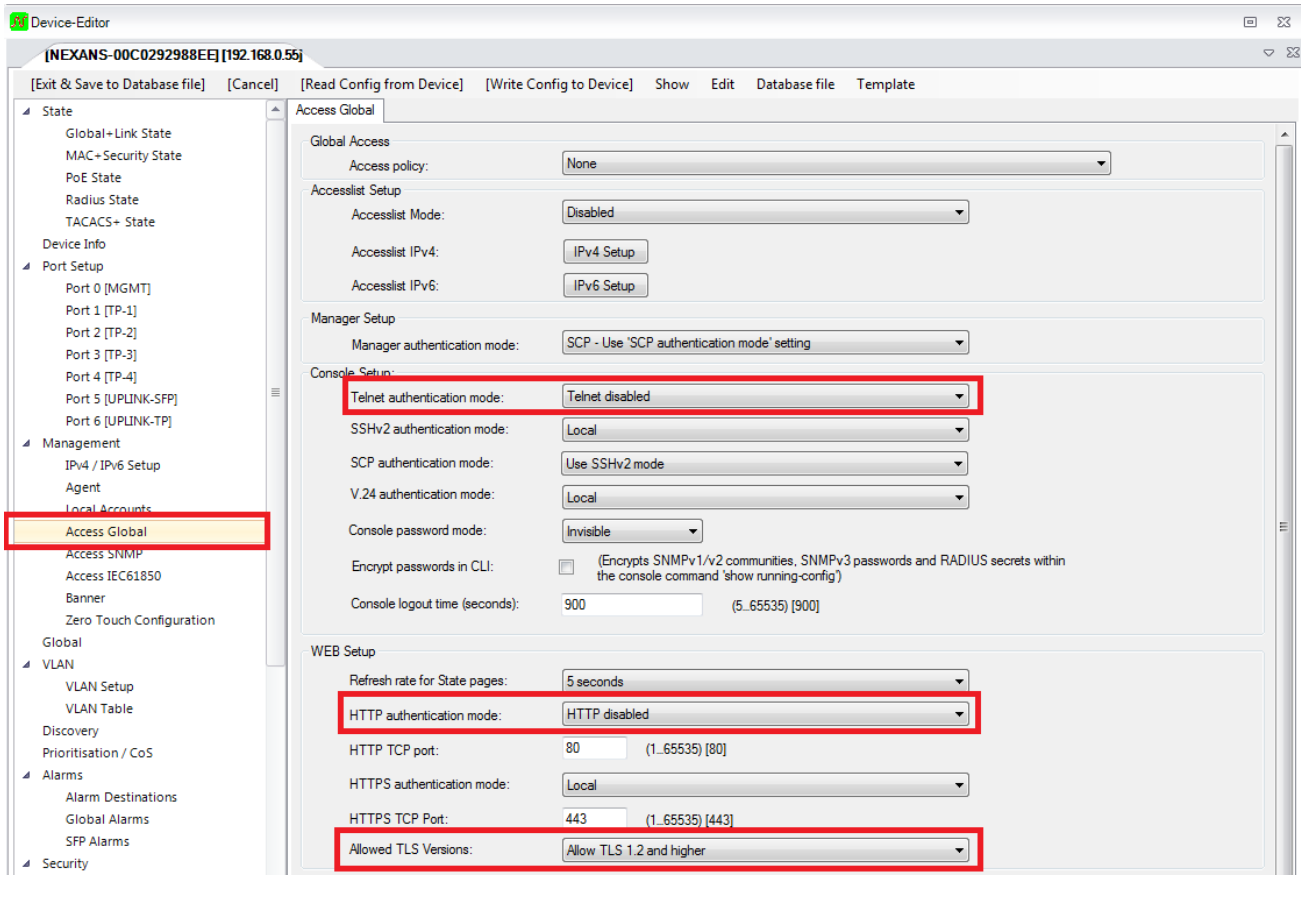

CLI configuration: co:nfig tel:net-auth-mode {setup} Sets the Telnet authentication mode or disables the Telnet interface. Valid values for {setup} are: {l:ocal|r:adius|both-r:adius-local|t:acacs+|both-t:acacs+-local| d:isable-telnet}

co:nfig web-a:uth-mode {l:ocal|r:ead-only|d:isable-web}

```
co:nfig tls {a:ll|1.1|1.2}
 Set allowed TLS versions for HTTPS access (Default = all).
  all: allow all available TLS version
1.1: allow 1.1 and higher version
1.2: allow 1.2 and higher version
```
## <span id="page-3-0"></span>**3. Memory Card Mode**

To secure the configuration on the Memory Card Mode "Enabled with AES-256 encryption" or "Enabled with AES-256 encryption and Firmware storage" should be selected.

NEXMAN configuration: Agent -> Memory Card Mode

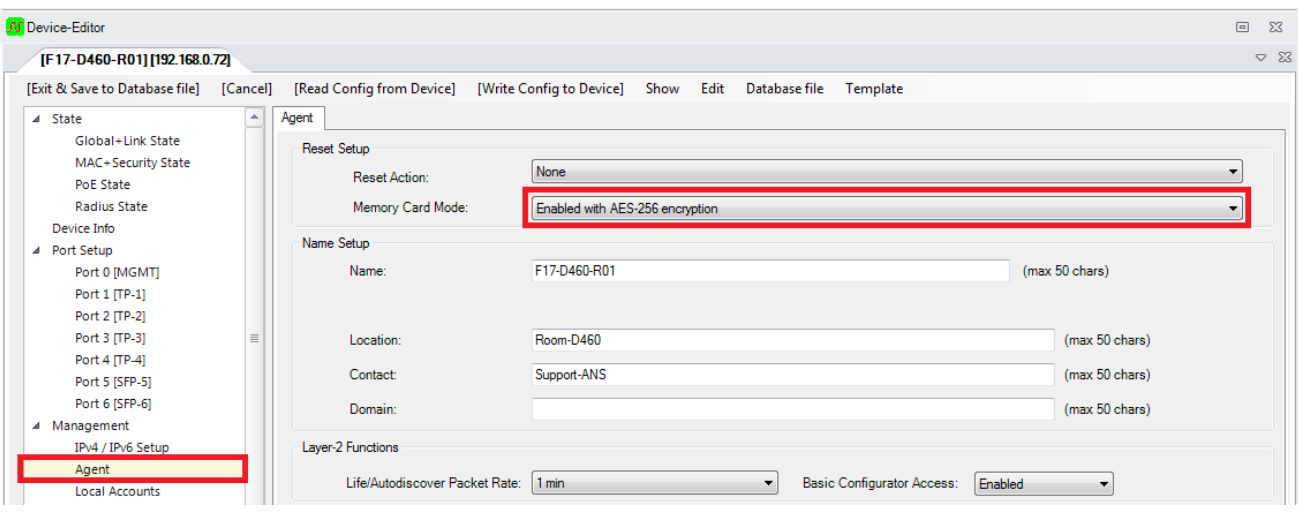

CLI configuration: co:nfig me:mory-card-mode {setup} Valid values for {setup} are:

{e:nabled|d:isabled|permanent-disabled|a:es-256-enabled|f:w-aes256-enabled}

#### **Enabled with AES-256 encryption:**

The Memory Card (MC) function is active. The switch configuration is encrypted with AES-256 encryption before being stored on the MC. An encrypted configuration stored on the MC can be read, even if the Memory Card Mode is not set.

#### **Enabled with AES-256 encryption and Firmware storage:**

The Memory Card (MC) function is active. In addition to storing the configuration during a firmware update the firmware file is stored in flash memory and on the MC.

If the Memory Card is not used in the switch the mode should be set to "Disabled"

#### **Disabled:**

If the Memory Card Mode is set to "Disabled", the memory card function is disabled.

# <span id="page-4-0"></span>**4. Userport with active Loop Protection**

To prevent a loop occurrence in the network such as short-circuiting two user ports, the Link Type "Userport with active Loop Protection" should be enabled on all user ports. With this function, the respective ports will automatically be disabled before a loop occurs.

The "Userport with active Loop Protection" function can be enabled on the Port Tabs in the Manager or via CLI.

NEXMAN configuration: Port {id} -> Link-Setup

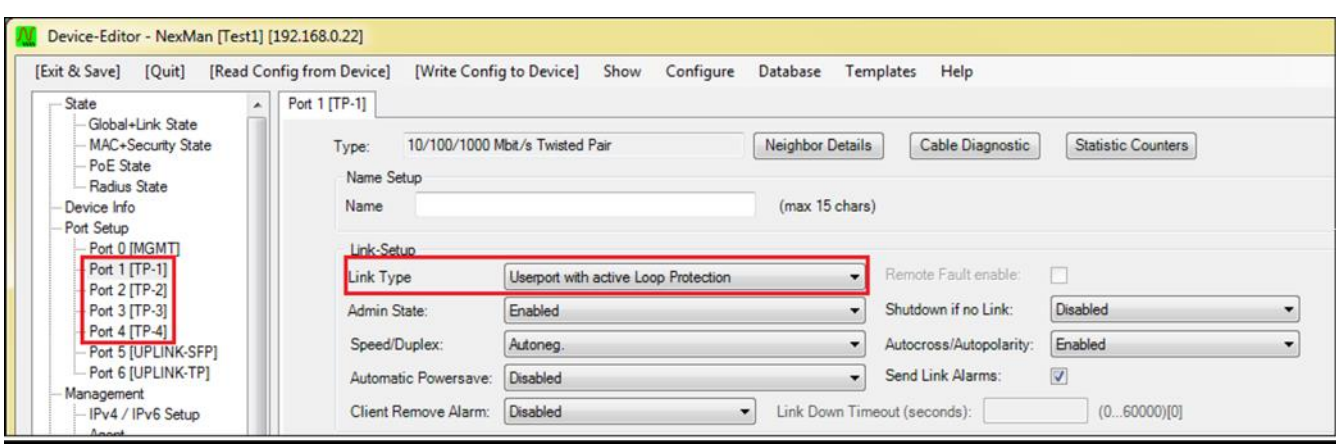

CLI configuration: in:terface <if-no> link-t:ype {us:erport|lo:op-protect|up:link-downlink}

### **Description:**

This configuration will prevent from a switching loop to crash the network. Loops can be caused by shortcircuiting two ports or downstream hubs and switches.

When a loop occurs, specific Loop Protection packets will be sent over to this port and verified whether these packets are received on the same port or on another port, which also needs to be set to the corresponding link type. If so, the port is disabled and Loop Disabled will be displayed in the Admin State.

### **IMPORTANT:**

In order to detect loops reliably, the management VLAN should not be enabled on the corresponding ports.

#### **Note**:

This function will cause an additional quiet time of approximately 5 seconds after a Link-Up. During this time the switch is already sending Loop Protection packets, however, any other traffic will be blocked, in order to prevent a temporary loop in case of a short-circuit.

## <span id="page-4-1"></span>**4.1. Re-Enable Time for Loop-Disabled ports**

Loop disabled Ports can be automatically re-enabled after time period of 1 to 60000 seconds by using the parameter "Re-Enable time for Loop-Disabled ports". If the time is set to "0", the port has to be re-enabled manually.

NEXMAN configuration: Security Setup -> Portsecurity Global Setup

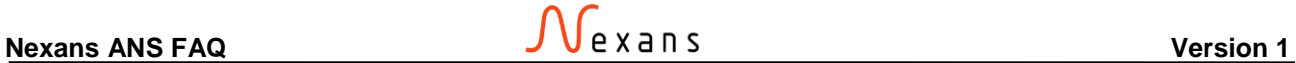

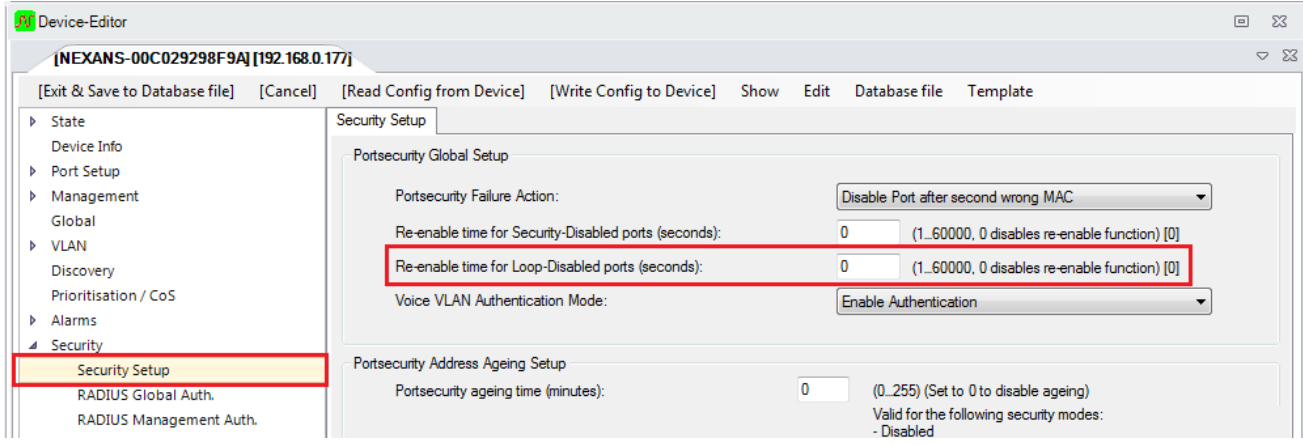

CLI configuration: co:nfig r:e-enable l:oop-disable (0...60000)

#### **Description:**

Disabled ports can automatically be re-enabled after "Re-Enable time for Loop-Disabled Ports" has been configured. The time value can be set in the range from 1 to 60000 seconds.

## <span id="page-6-0"></span>**5. BPDU (Bridge Protocol Data Unit) Guard**

To protect the networks against undesired Spanning-Tree devices the BPDU Guard can be enabled on the Userports.

The BPDU Guard can be enabled on the "Spanning Tree" tab. There are two modes available: "Disabled BPDU filter)" and "Disabled (BPDU disables Port)".

NEXMAN configuration: Spanning Tree -> Spanning Tree – Port Setup

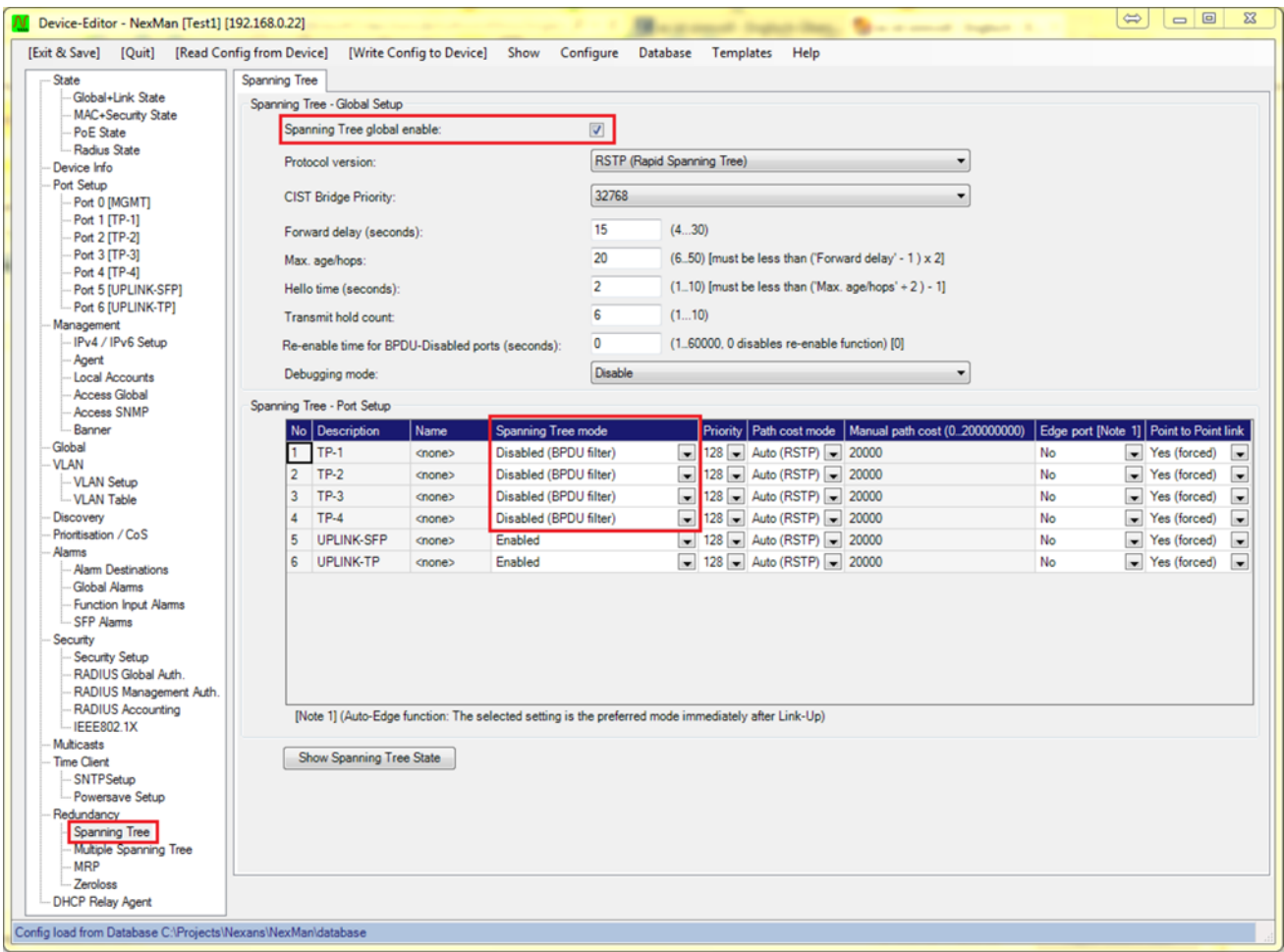

CLI configuration: rs:tp mo:de {e:nabled|d:isabled} Valid values for {setup} are: {e:nable|l:oop-protect-enable|d:isable|b:pdu-disable}

**Description:** 

Disabled (BPDU filter):

The port does not send any BPDU packets and the received BPDU packet are ignored.

#### Disabled (BPDU disables Port):

The port does not send any BPDU packets and the received BPDU packets will disable the port. In this case BPDU-DISABLED will be indicated as the port's link status and a Port Error Disable alarm will be sent.

### <span id="page-6-1"></span>**5.1. Re-Enable Time for BPDU-DISABLED ports**

BPDU disabled Ports can be automatically Re-Enabled after a time period of 1 to 60000 seconds by using the parameter "Re-Enable time for BPDU-Disabled ports". If the time is set to "0", the port has to be re-enabled manually.

NEXMAN configuration: Spanning Tree -> Spanning Tree – Global Setup

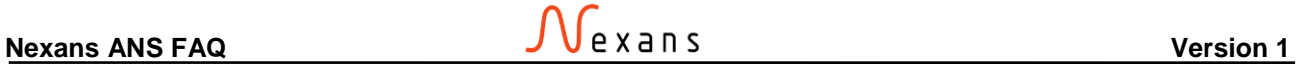

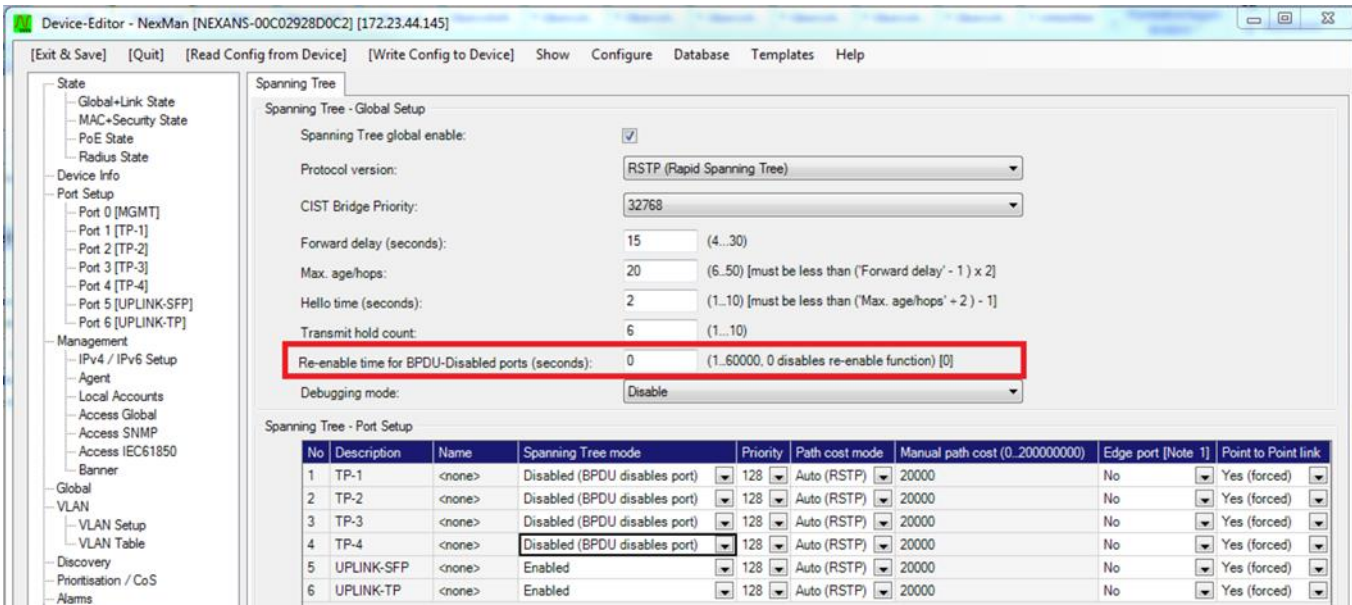

CLI configuration: co:nfig r:e-enable b:pdu-disable (0...60000)

#### **Description:**

BPDU-DISABLED ports can automatically be re-enabled after "Re-Enable time for BPDU-Disabled Ports" has been configured. The time value can be set in the range from 1 to 60000 seconds.

#### **IMPORTANT:**

If Spanning Tree is globally disabled, the switch will be transparent for the BPDU packets and any received BPDU packets will be forwarded to all ports of the same VLAN.

# <span id="page-8-0"></span>**6. DHCP Snooping**

If DHCP Snooping is set to "Enable", it will be enabled on all ports whose link type is set to "Userport" or "Userport with Active Loop Protection". As soon as a packet from a DHCP server is received on these ports, the switch will set the respective port's Admin State to "Disabled by DHCP Snooping". Thus, it is possible to prevent a DHCP server from being connected to the switch's user ports.

NEXMAN configuration: DHCP Relay / Snooping -> DHCP Snooping

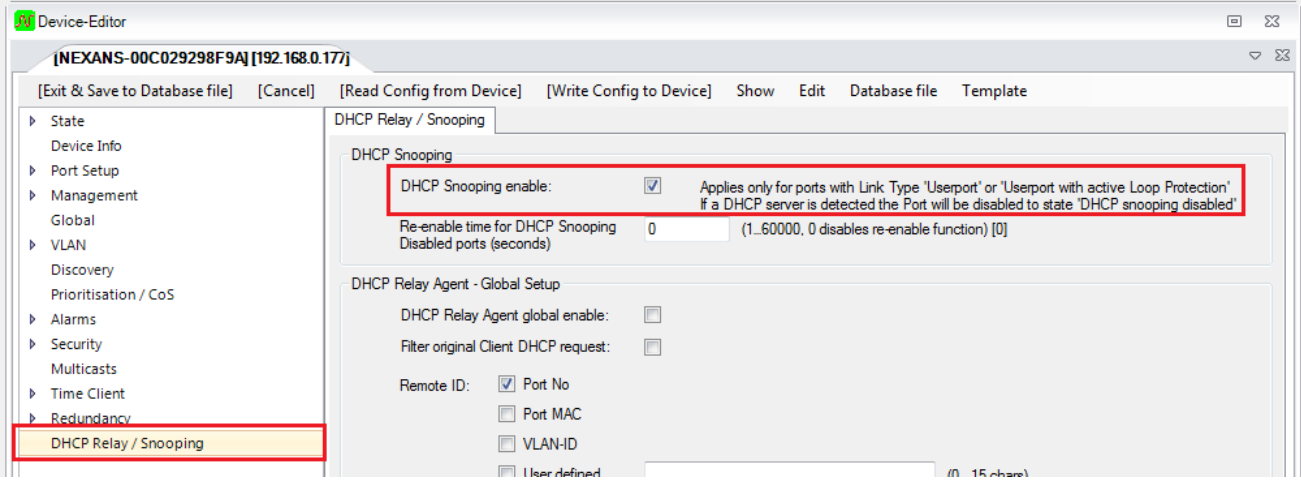

CLI configuration: dh:cp s:nooping mo:de {e:nabled|d:isabled}

## <span id="page-8-1"></span>**6.1. Re-enable time for DHCP Snooping Disabled ports**

Ports, which were disabled due to DHCP Snooping can optionally be re-enabled automatically after a time period of 1 to 60000 seconds. If the time is set to "0", the port has to be re-enabled manually.

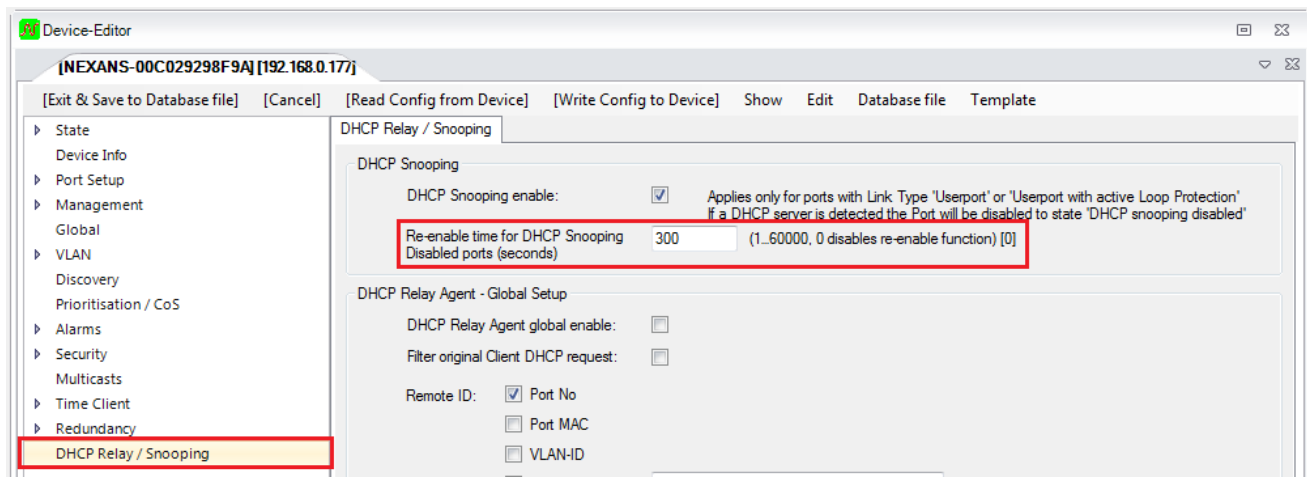

NEXMAN configuration: DHCP Relay / Snooping -> DHCP Snooping

CLI configuration: co:nfig r:e-enable d:hcp-snoop-disable (0...60000)

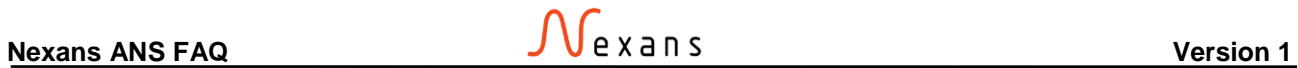

# <span id="page-9-0"></span>**7. Simple Network Time Protocol (SNTP)**

If a NTP/SNTP time server is available in the network, it should also be a part of the Nexans Configuration. This allows the switch to add the local time to its internal logs. This is useful for later analyze/debug in case of a failure.

NEXMAN configuration: SNTP Setup -> SNTP Client Setup

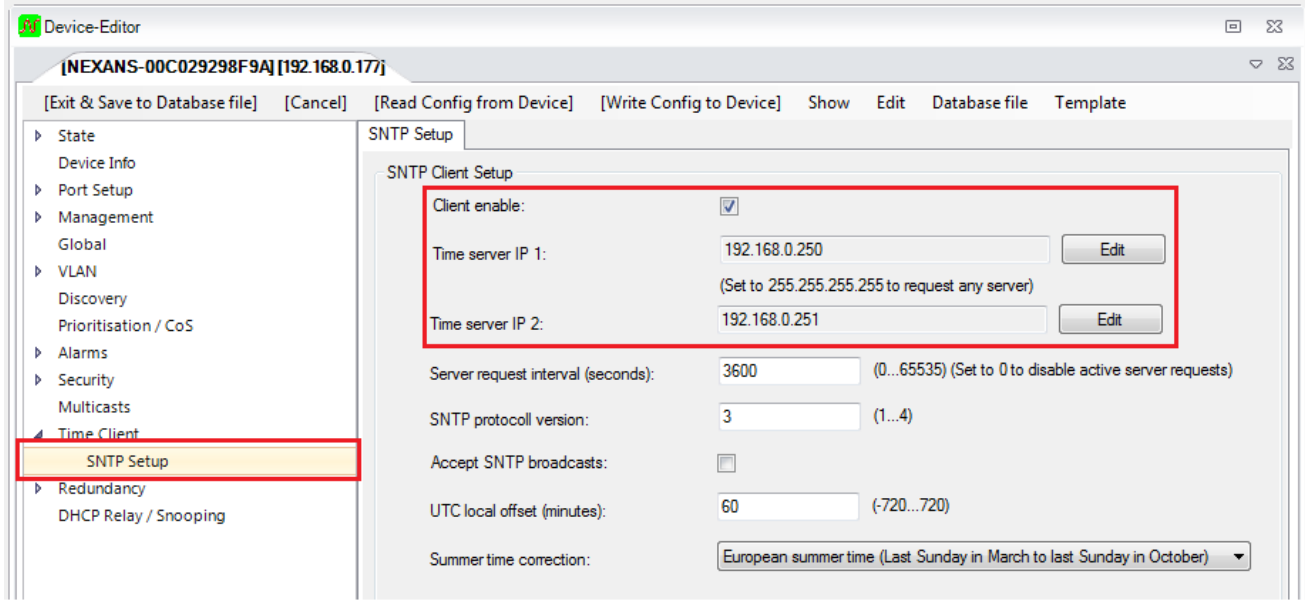

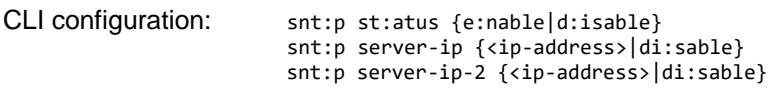

# <span id="page-10-0"></span>**8. VLAN Configuration**

Of course, every Network has its own global VLAN implementation and it is therefore difficult to define a configuration that will fit into every architecture. However, this chapter will show one possibility that has been successfully implemented in many network environments. The goal of this configuration is to sperate the Management VLAN of the switches from the rest of the ports and at the same time drop all untagged packets arriving at the uplink port to achieve a fully tagged network.

NEXMAN configuration: VLAN Setup -> VLAN Port Setup

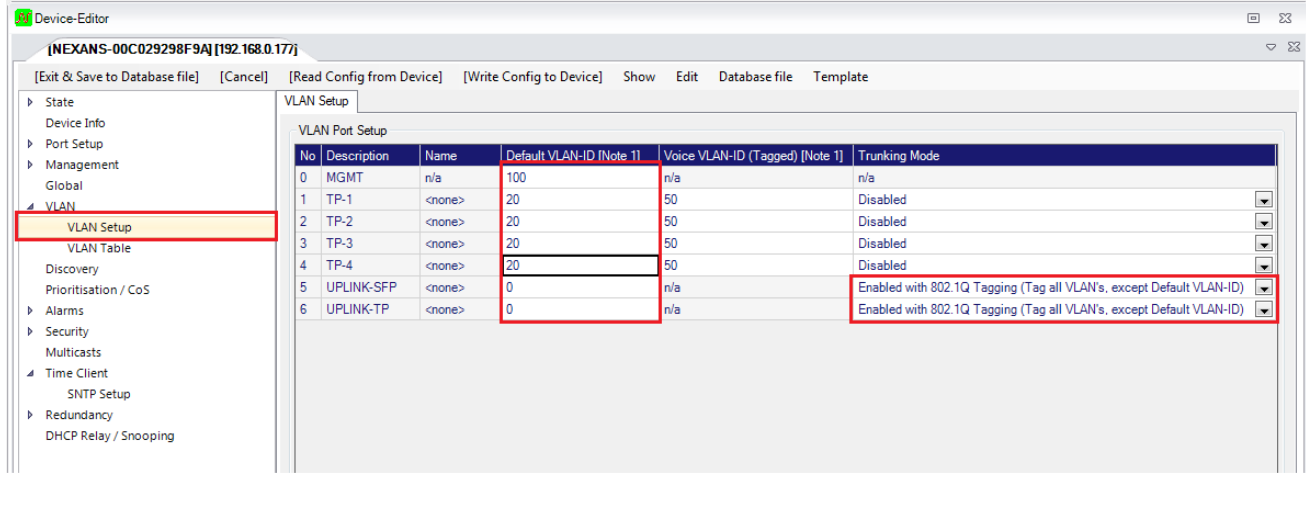

CLI configuration: in:terface {if-no range} vl:an-id (0|1...4095) in:terface {if-no range} t:runking-mode {di:sable|do:t1q|n:otag|h:ybrid}

## <span id="page-10-1"></span>**8.1. VLAN Name configuration**

In the VLAN Table a unique name can be assign to each VLAN that in most cases will represent the functionality.

NEXMAN configuration: VLAN Table -> Table

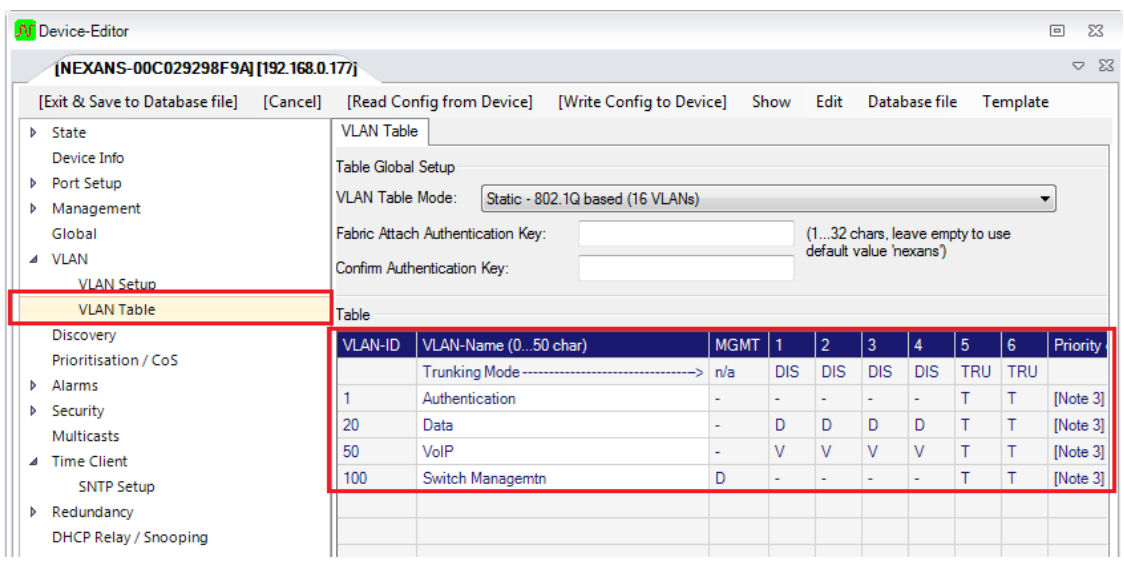

CLI configuration: v:lan-table a:dd {vlan-id range} [<string max. 50 chars>]

## <span id="page-11-0"></span>**9. PoE Input Power Limit**

It is important to define the maximum available power that can be used for delivering PoE. The "PoE Input Power Limit" defines which maximum overall power may be taken from the power supply for the PoE. If the set power limit is exceeded, one port after the other will be switched off, starting with the highest port number, until the power consumption is within the limit again. This means that port TP-1 has highest priority and will always be the last to be disabled. However, only those ports will be switched off, which actually have a PoE load connected. Moreover, in case of an overload, the Switch will send the PoE Overload event.

NEXMAN configuration: Global Alarms -> PoE Input Power Limit (W)

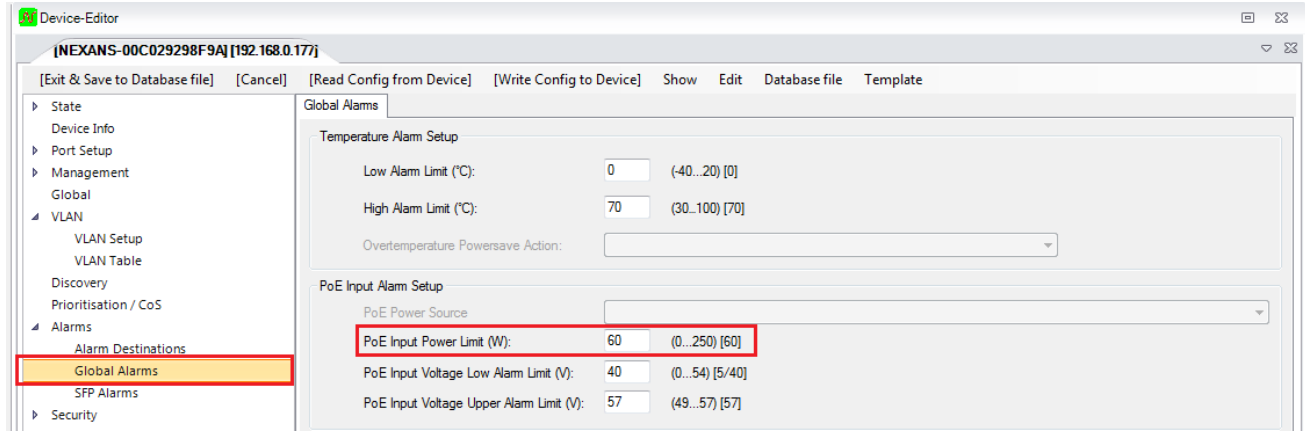

CLI configuration: co:nfig poe-li:mit (1..250)